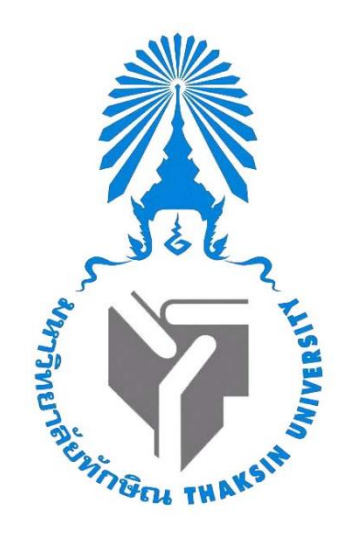

**Vue.Js**

**เสนอ** อ.ดร.คนิดา สินไหม

# **จัดทำโดย**

นายพีรทัต บุญไทย รหัสนิสิต 622021123 นายโยธิน วุฒิสังข์ รหัสนิสิต 622021125

รายงานฉบับนี้เป็นส่วนหนึ่งของรายวิชา 0214326 การโปรแกรมเว็บขั้นสูง หลักสูตรวิทยาศาสตรบัณทิต สาขาวิชาวิทยาการคอมพิวเตอร์ คณะวิทยาศาสตร์มหาวิทยาลัยทักษิณ ภาคเรียนที่ 1 ปีการศึกษา 2564

#### **Vue.Js**

#### **คุณสมบัติ**

- 1. เป็นหนึ่งใน Framework ของ JavaScript
- 2. ใช้สำหรับพัฒนา UI (User Interface)
- 3. ใช้ในการทำโปรเจ็คต์ขนาดเล็ก ถ้าเทียบกับ React กับ Angular
- 4. พัฒนาขึ้นโดย Evan You

### **ข้อดี**

- 1. ไม่จำเป็นต้องอาศัยการเรียนรู้มากเมื่อเทียบกับ Angular
- 2. ช่วยให้เราสามารถจัดการกับ element ที่นำมา render บนหน้าเว็บของเราได้ง่ายๆ
- 3. สามารถใช้งานร่วมกับ framework อื่นได้ เช่น React
- 4. เข้าใจกับตัวโค้ดได้ง่าย เพราะ vue.js ดึงข้อดีของทั้ง React และ Angular
- 5. ช่วยแยกหน้าเว็บออกเป็น component ทำให้การจัดการง่ายขึ้น
- 6. ช่วยแยก logic การตัดสินใจออกจากการแสดงผล ( จากเมื่อก่อนถ้าหากเราต้องการซ่อน/แสดง หรือ แสดงซ้ำๆ อิลิเม้นต์ใดๆ เราจะเขียนโค้ดปนลงไปใน html แต่เมื่อเรามาใช้ Vue เราเขียนโค้ดฝังเข้าไป ในส่วน html น้อยลงทำให้อ่านง่ายขึ้น )

### **ข้อเสีย**

- 1. พึ่งมาได้ไม่นานจึงทำให้ plugin ต่าง ๆ ยังไม่มาก
- 2. ทำงานร่วมกันได้ยากเมื่อท[ำโปรเจ็คต์ข](https://dict.longdo.com/search/%E0%B9%82%E0%B8%9B%E0%B8%A3%E0%B9%80%E0%B8%88%E0%B9%87%E0%B8%84%E0%B8%95%E0%B9%8C)นาดใหญ่ (เนื่องจากมีความยืดหยุ่นมากเกินไปและมีหลาย option)
- 3. มันเป็น community จึงไม่ได้รับแรงผลักดันจากความต้องการขององค์กรใดองค์กรหนึ่งโดยเฉพาะ

#### **เปรียบเทียบความนิยม**

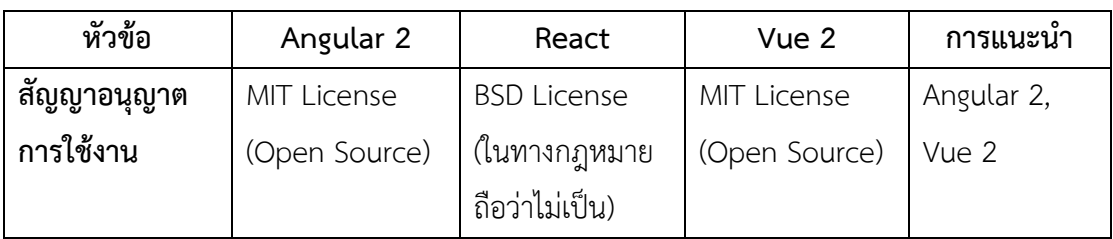

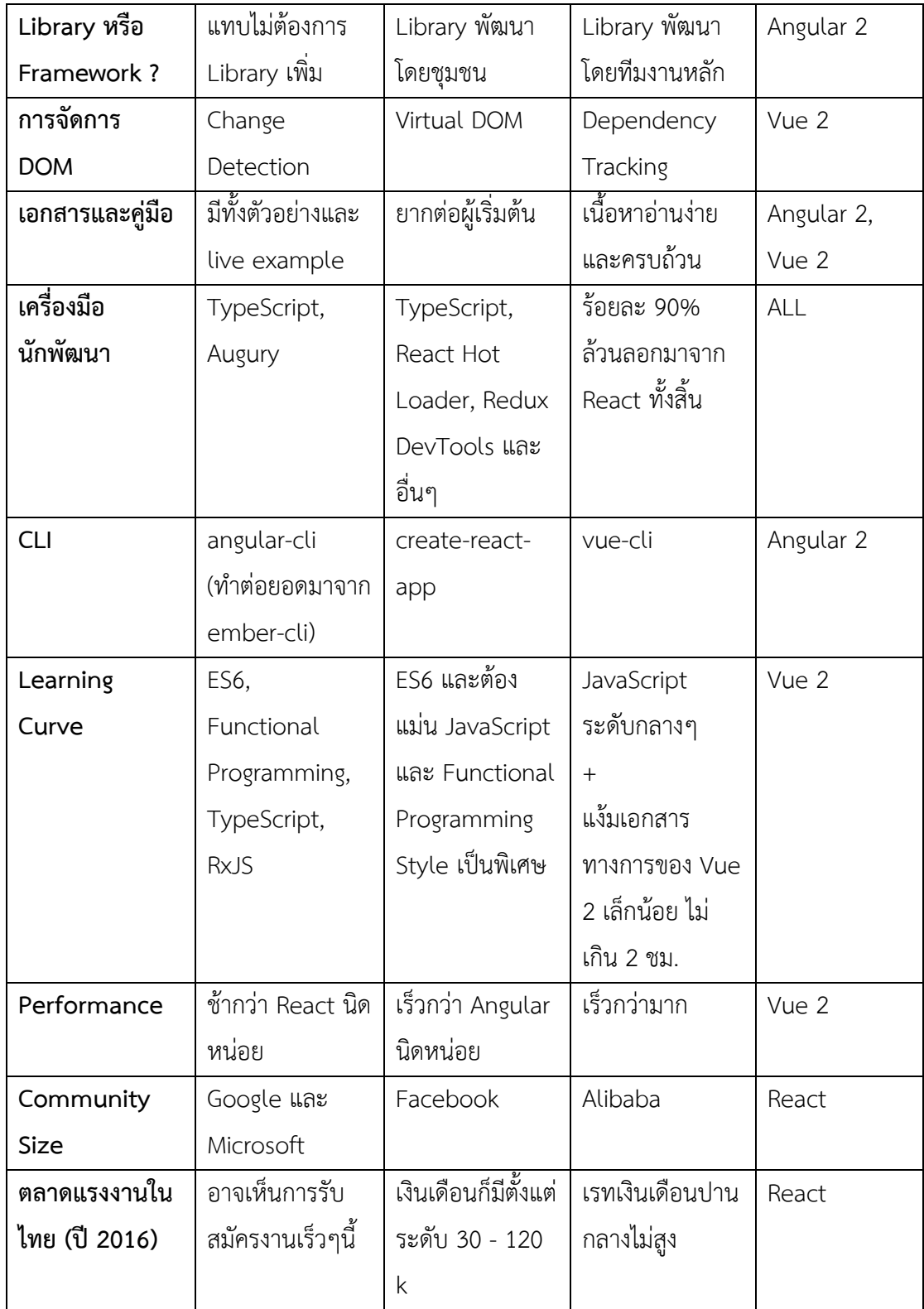

## **การติดตั้ง**

1. ถ้าวิธีที่ง่ายที่สุดคือ Include ผ่าน tag <script>

<script src="https:/pmcdn.com/vue/dist/vue.js"></script>

- 2. ถ้าต้องการดาวน์โหลด vue js ในคอมพิวเตอร์
	- ต้องดาวน์โหลด node js ก่อน

Download the Node.js source code or a pre-built installer for your platform, and start developing today.

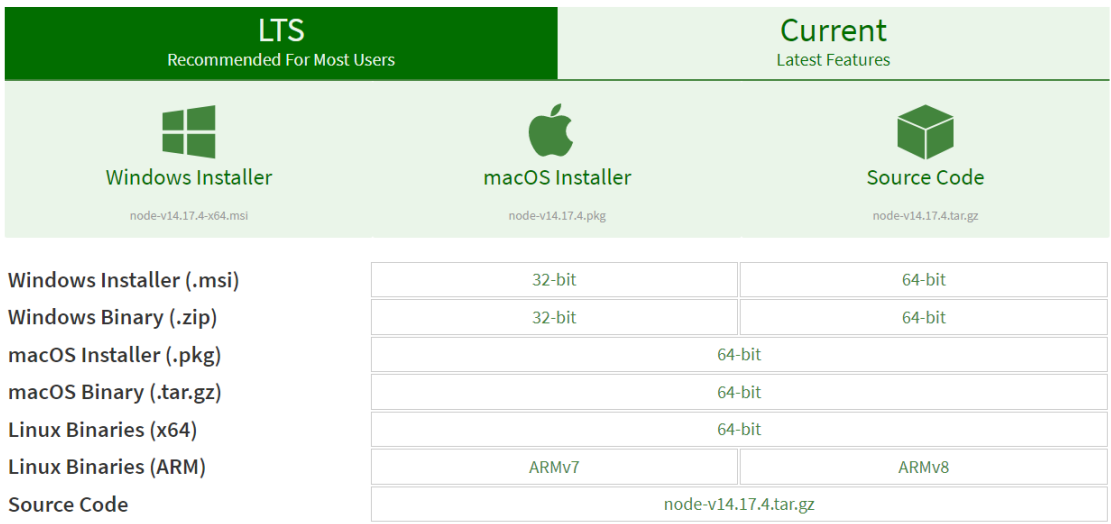

• แล้วทำการติดตั้ง vue js ใน terminal

\$ npm install -g @vue cli

- $\bullet$  สร้างโปรเจ็คต์ vue create ตามด้วยชื่อโปรเจ็คต์
	- \$ vue create my-project

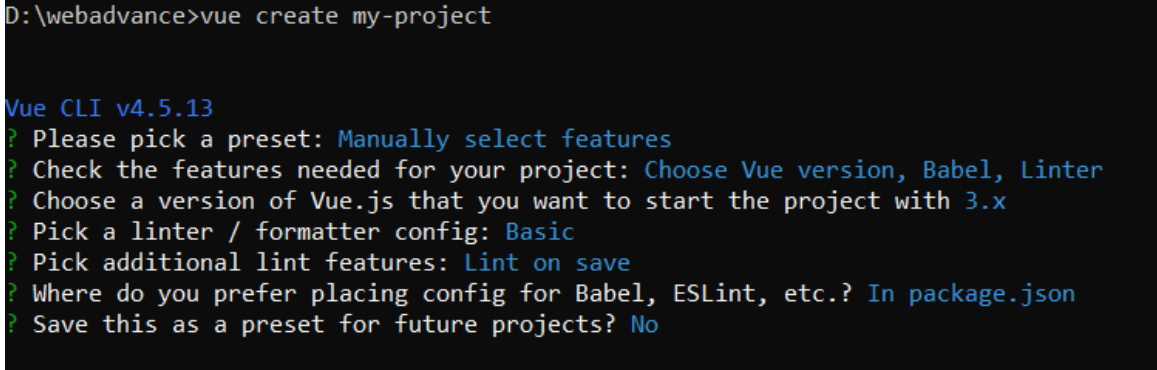

• วิธีการแสดง

\$ npm run serve

PS D:\webadvance\my-project> npm run serve > my-project@0.1.0 serve > vue-cli-service serve INFO Starting development server... 98% after emitting CopyPlugin DONE Compiled successfully in 3105ms App running at:  $\therefore$  Local: http://localhost:8080/ - Network: http://192.168.1.2:8080/ Note that the development build is not optimized. To create a production build, run npm run build.

จะแสดงหน้านี้ออกมาแสดงว่าสร้างโปรเจ็คต์เรียบร้อยแล้ว

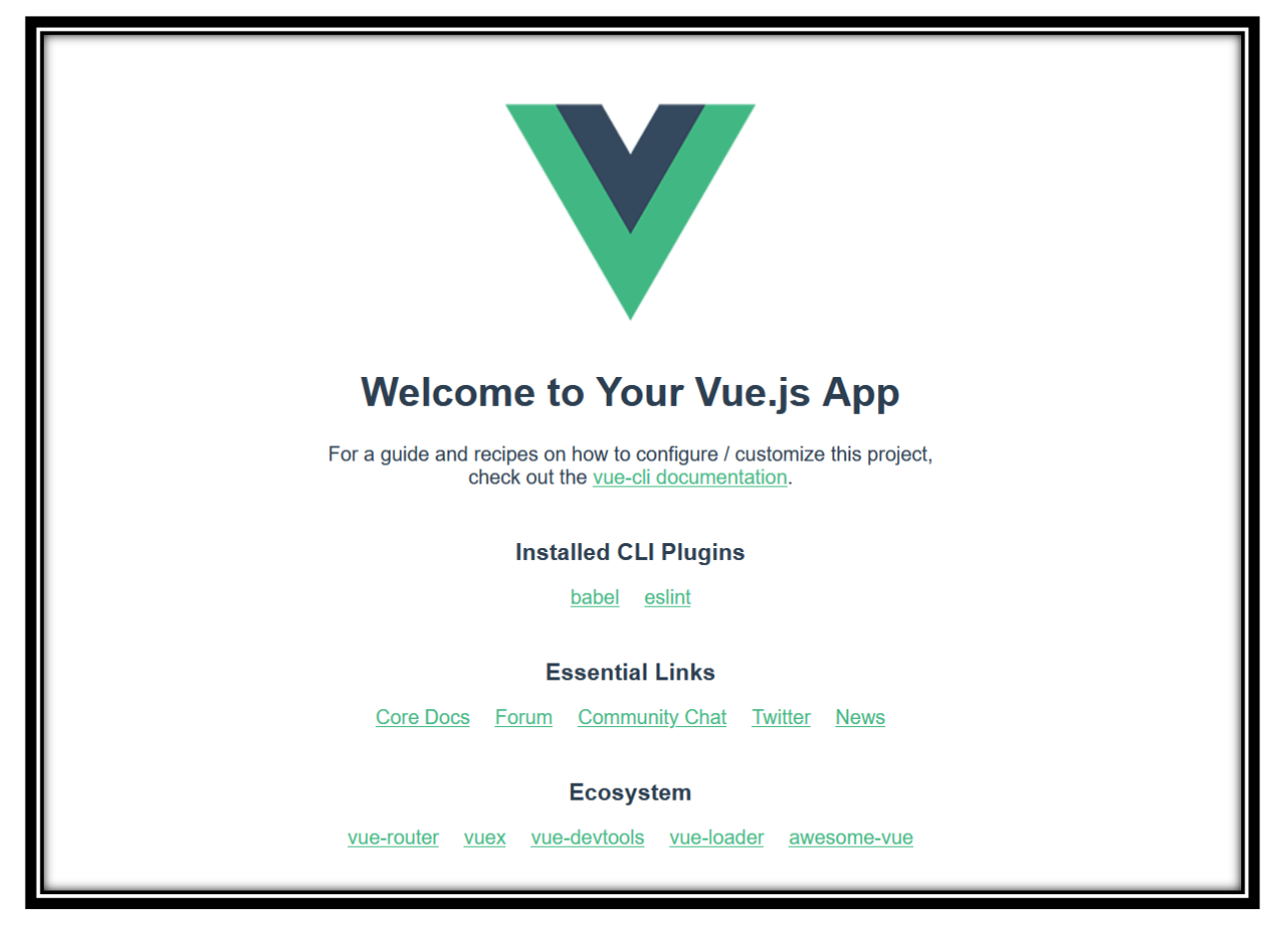

# **การติดตั้งเครื่องมือตัวอื่นๆ**

- 1. Bootstrap 5 (framework css) ที่มาใช้ Bootstrap 5 เพราะว่าเป็น framework css ที่เคยใช้อยู่แล้วและ document ของเขาดีและเรียนรู้ง่ายอีกหนึ่งอย่างก็คือ ไม่จำเป็นต้องเขียน css เองทั้งหมดสะดวกต่อ โปรแกรมเมอร์อย่างมาก
- 2. Bulma (framework css) เหตุผล ที่มาใช้ Bulma เพราะว่าไปเจอ message box ที่อยากได้เลยใช้และมีความคล้ายๆ กับ Bootstrap 5 เพราะว่าเป็น framework css เหมือนกัน
- 3. Axios (RESTful api)

เหตุผล ที่มาใช้ axios เพราะไปดูวิธีอื่นหลายวิธีชาวเน็ตแนะนำให้เป็น axoisตอนแรกไปใช้ fetch แต่ตัวอย่างมีให้ดูน้อยและเขาไม่ค่อยนิยมใช้กันแล้วเลยเปลี่ยนมาเป็น axios และ มันมีข้อดีรับหลายๆอย่าง เช่น รองรับเกือบทุกบราวเซอร์ , แปลงข้อมูลเป็น JSON อัตโนมัติ , รองรับ Typescirpt

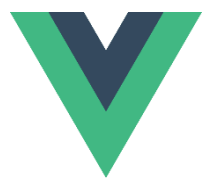

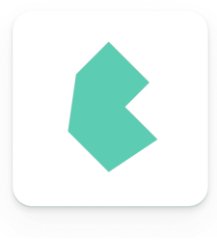

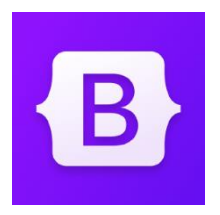

## **อ้างอิง**

- 1. [https://www.babelcoder.com/blog/articles/react-vs-vue](https://www.babelcoder.com/blog/articles/react-vs-vue2-angular2-1)2-angular2-1
- 2. [https://towardsdatascience.com/what-are-the-pros-and-cons-of-using-vue-js-](https://towardsdatascience.com/what-are-the-pros-and-cons-of-using-vue-js-3689d00d87b0)[3689](https://towardsdatascience.com/what-are-the-pros-and-cons-of-using-vue-js-3689d00d87b0)d00d87b0
- 3. [https://sennalabs.com/th/blogs/Front-End-Framework-](https://sennalabs.com/th/blogs/Front-End-Framework-2021)2021